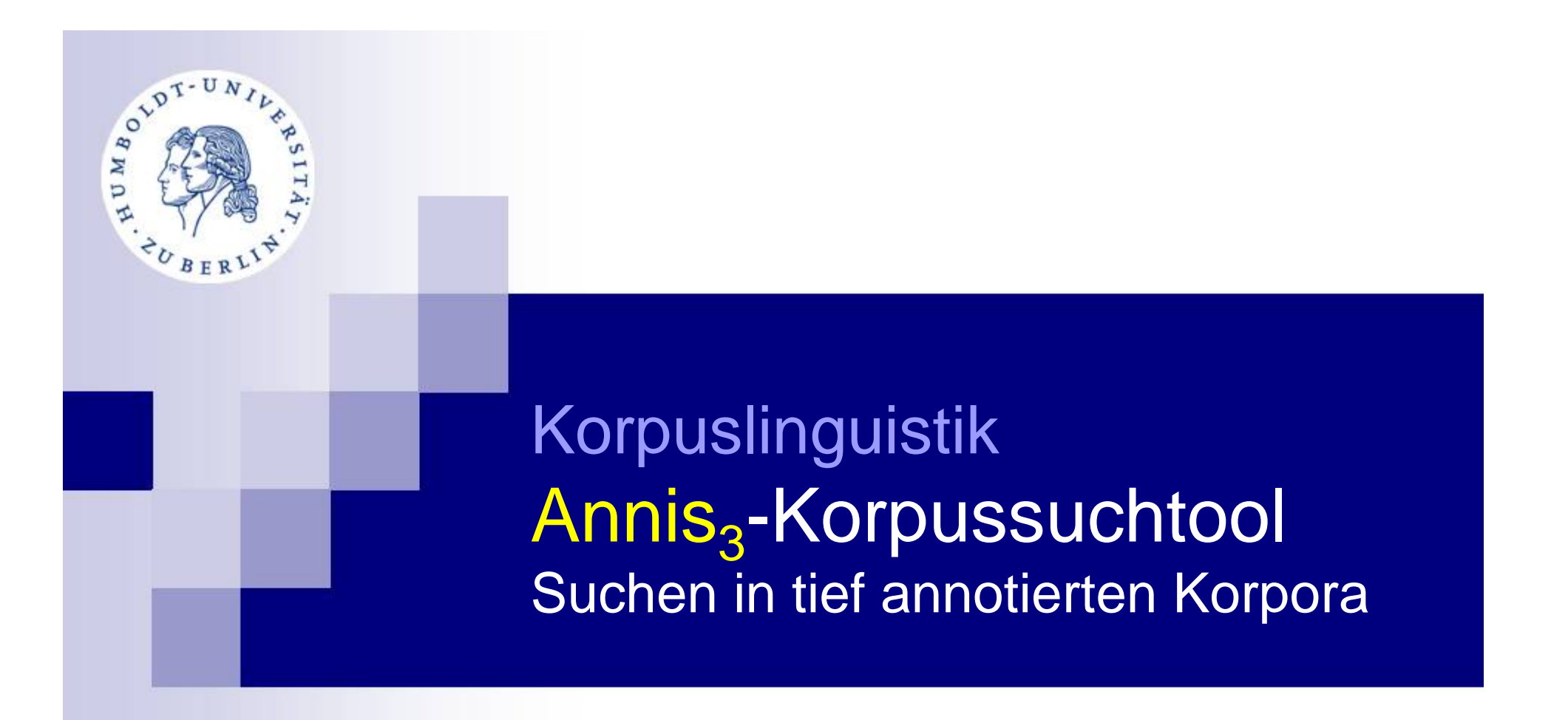

Anke Lüdeling, Marc Reznicek, Amir Zeldes, Hagen Hirschmann hirschhx@hu-berlin.de

... und vielen anderen Mitarbeitern der HU-Korpuslinguistik

## Ziele

- Wie/Was kann man in ANNIS suchen? Wortformen?
	- Token-Annotationen (Lemmata/Wortarten)?
	- Linguistische Muster (durch Token-Annotationen)?
- Wie sucht man nach mehreren/beliebigen Annotationen gleichzeitig?
- Wie filtert man nach Metadaten?

# Beispiel für Annotationen in ANNIS

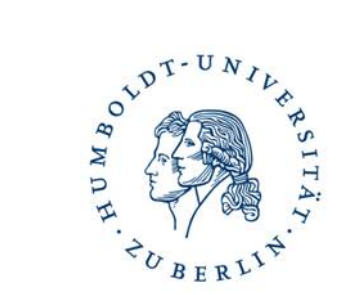

- $\blacksquare$  Token
- Token-Annotationen
- Spannen
- **Bäume**
- Pointer

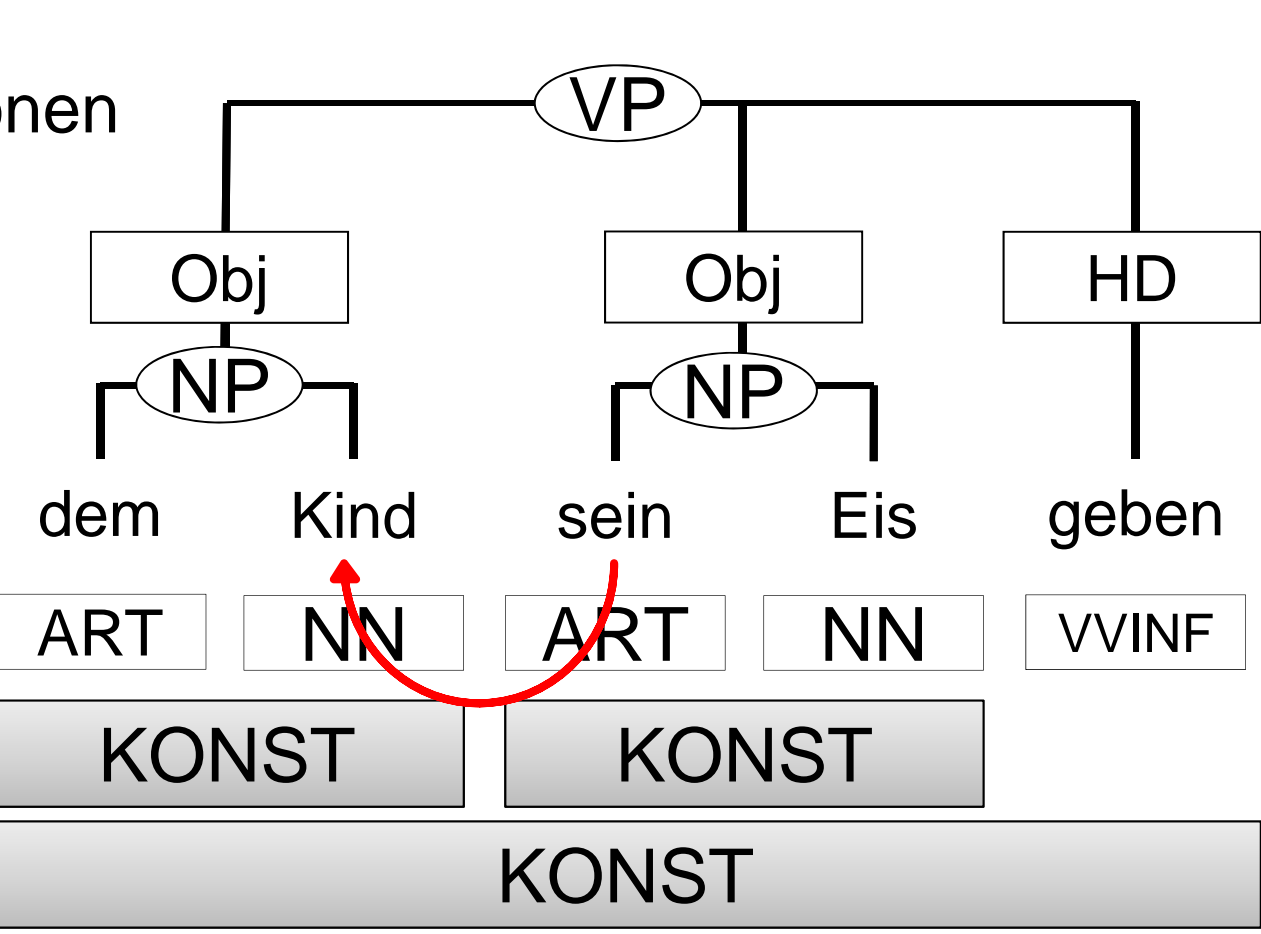

#### Annis<sub>3</sub>

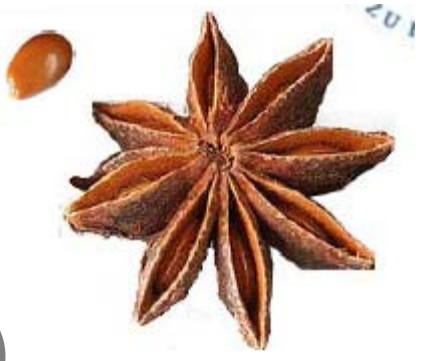

#### **Annis-Portal (öffentlich und log in) korpling.org/annis3/**

#### ■ →alle Korpora, die in ANNIS verfügbar **sind**

#### **Annis-Portal speziell für Lernerkorpora (Falko, Whig, Bematac L2, Kobalt DaF) korpling.org/falko-suche/**

#### Das Web-Interface: Tutorial

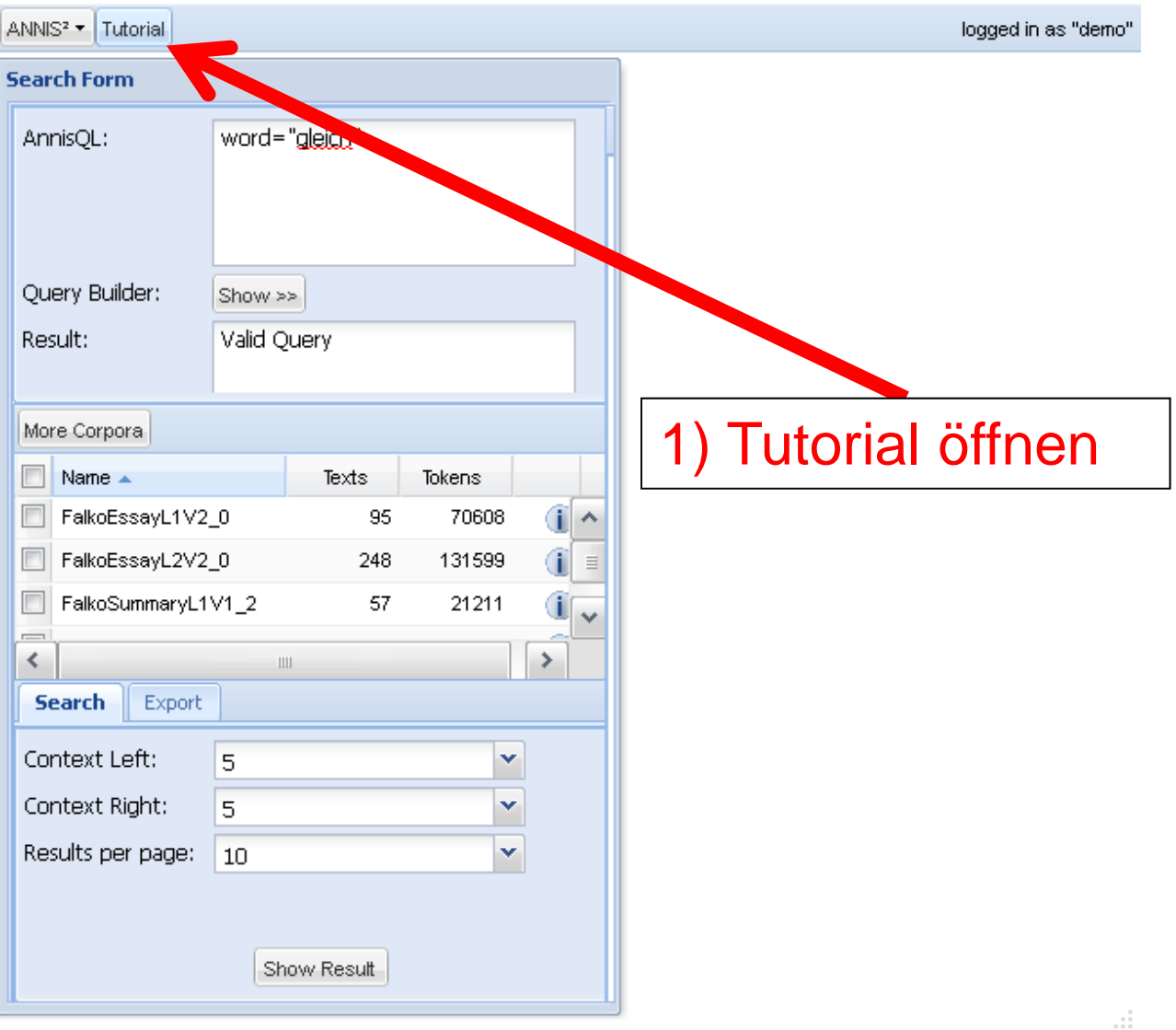

### Das Web-Interface:Tutorial

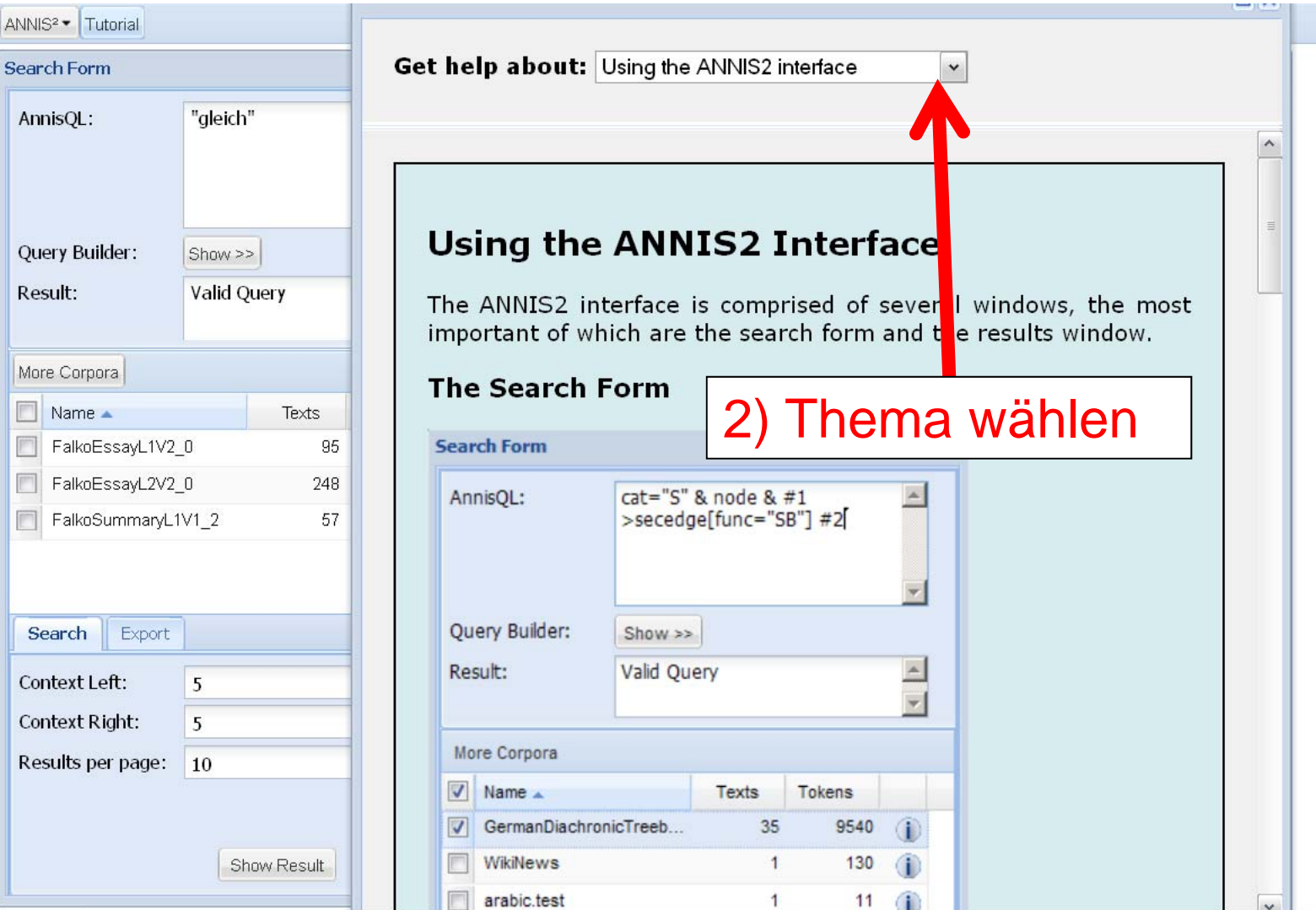

## Das Web-Interface: Abfrage

http://korpling.german.hu-berlin.de/falko-suche/search.html

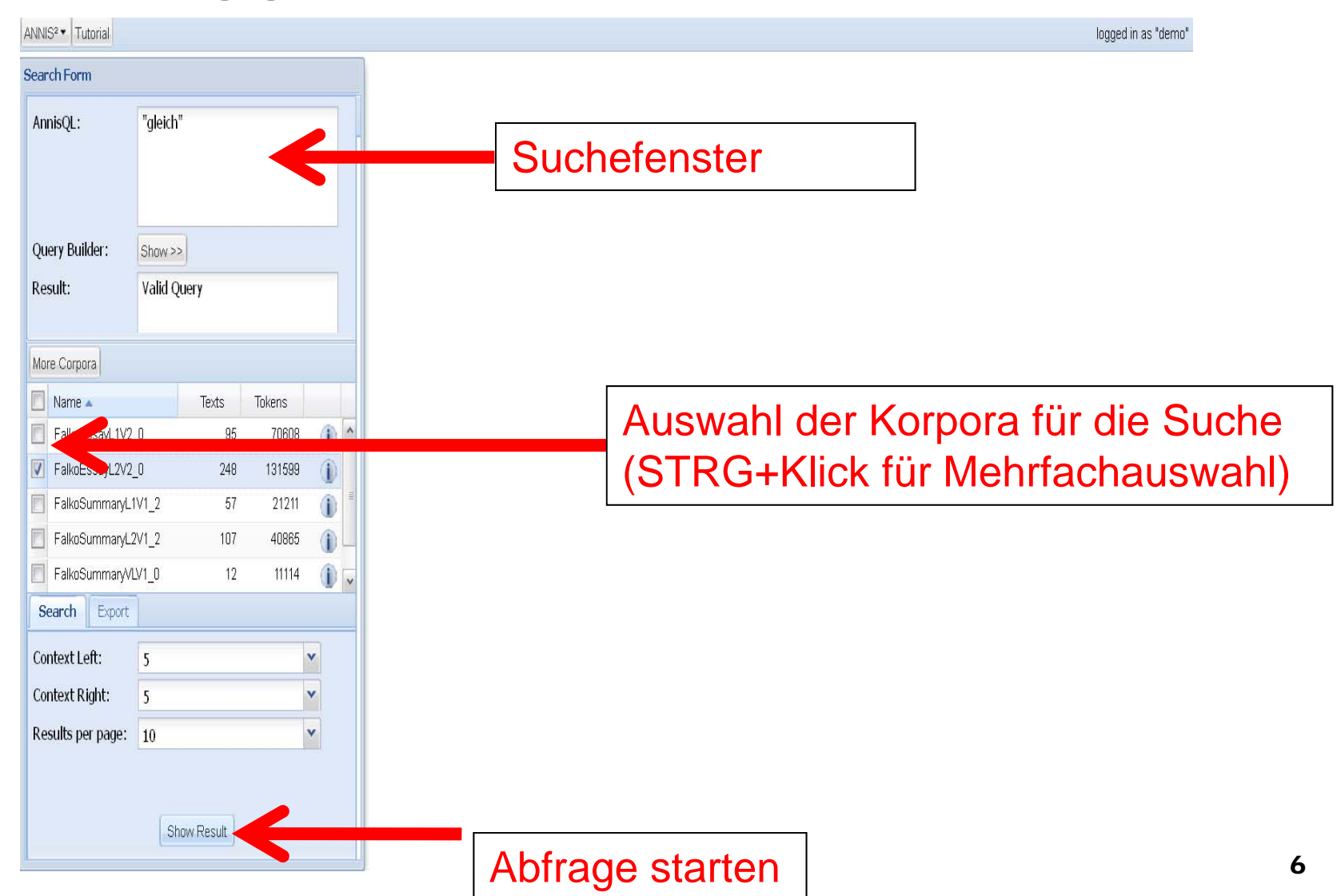

### Das Web-Interface: Suchfenster

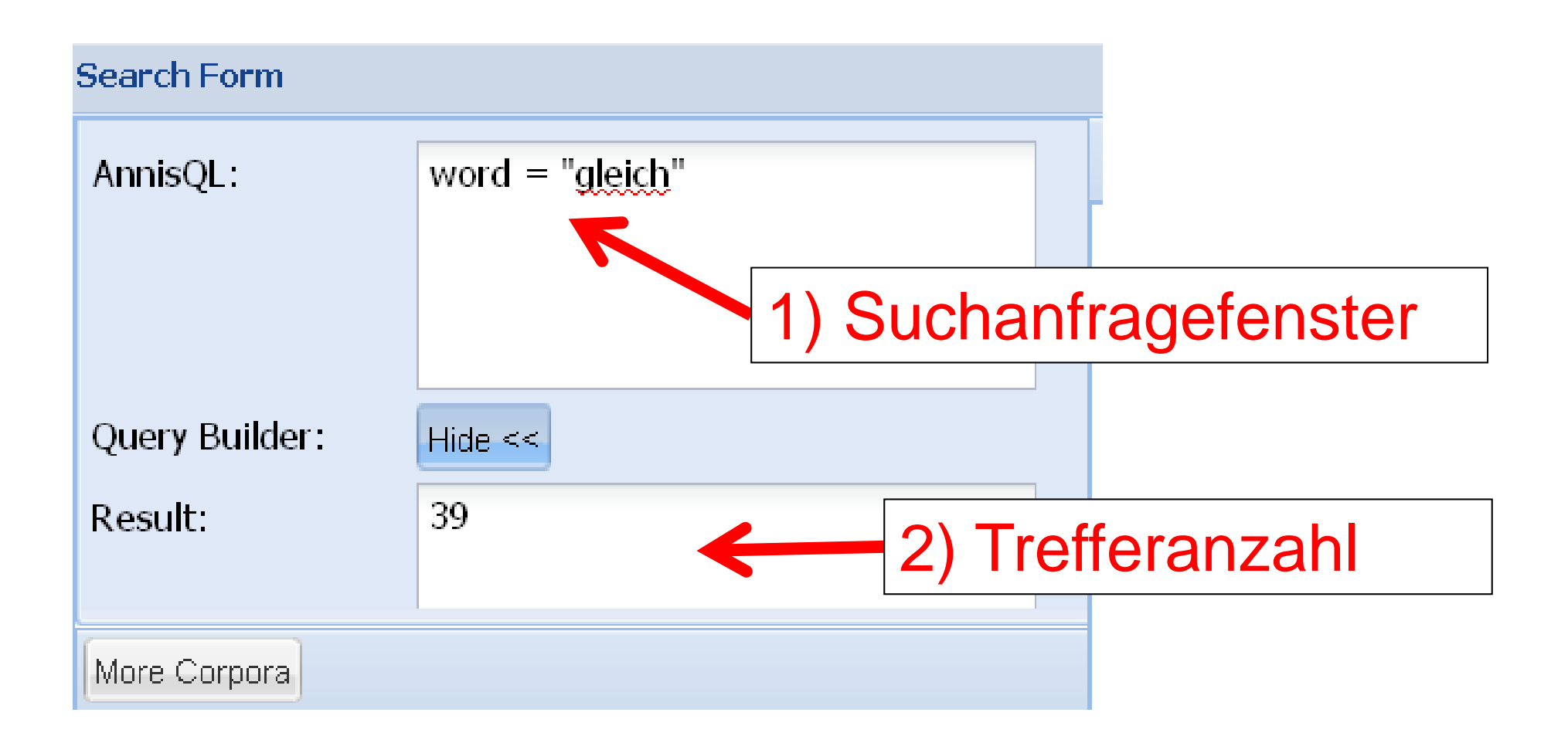

# Das Web-Interface: Such-Einstellungen

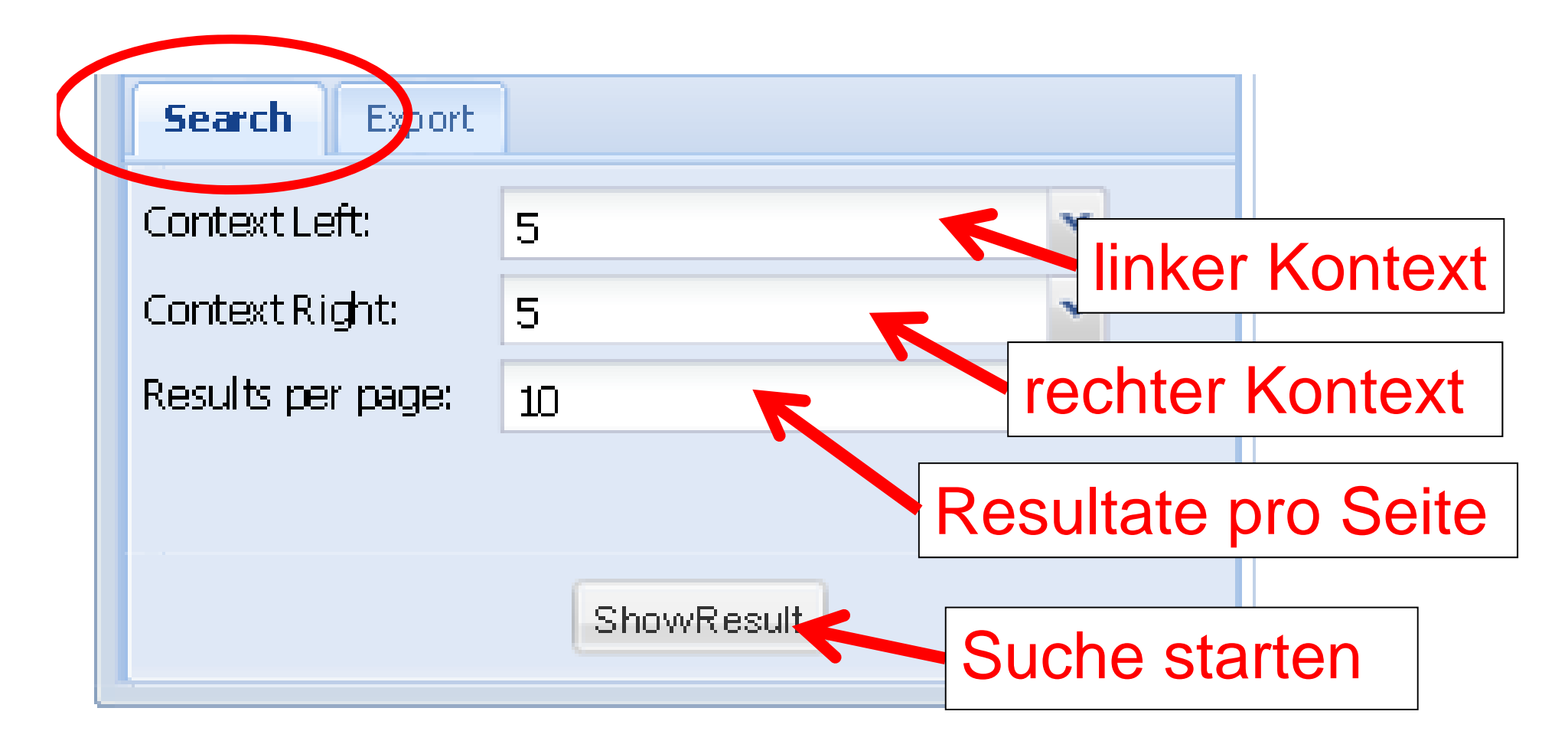

# Das Web-Interface: Export-Einstellungen

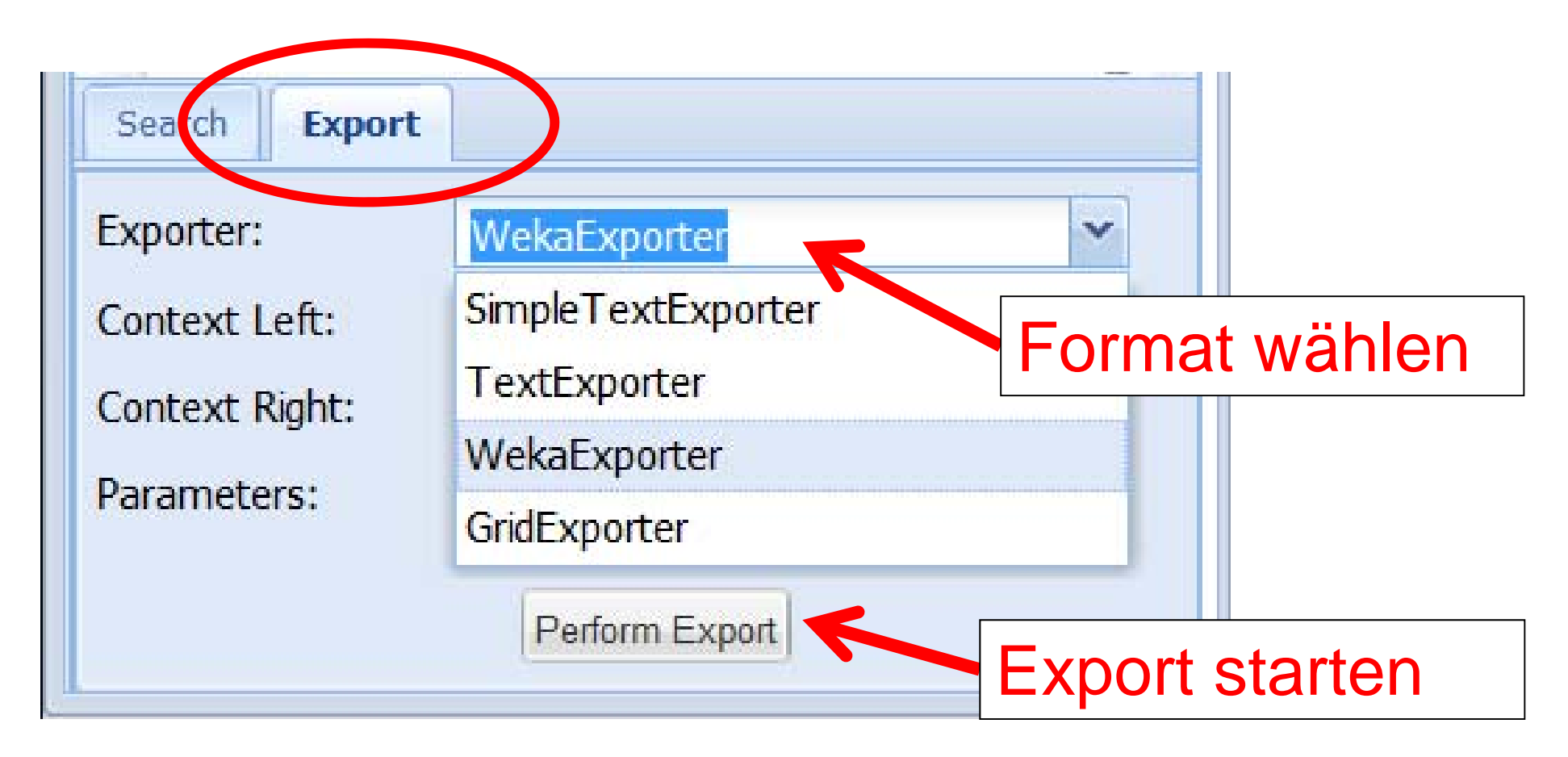

#### Das Web-Interface:Treffer

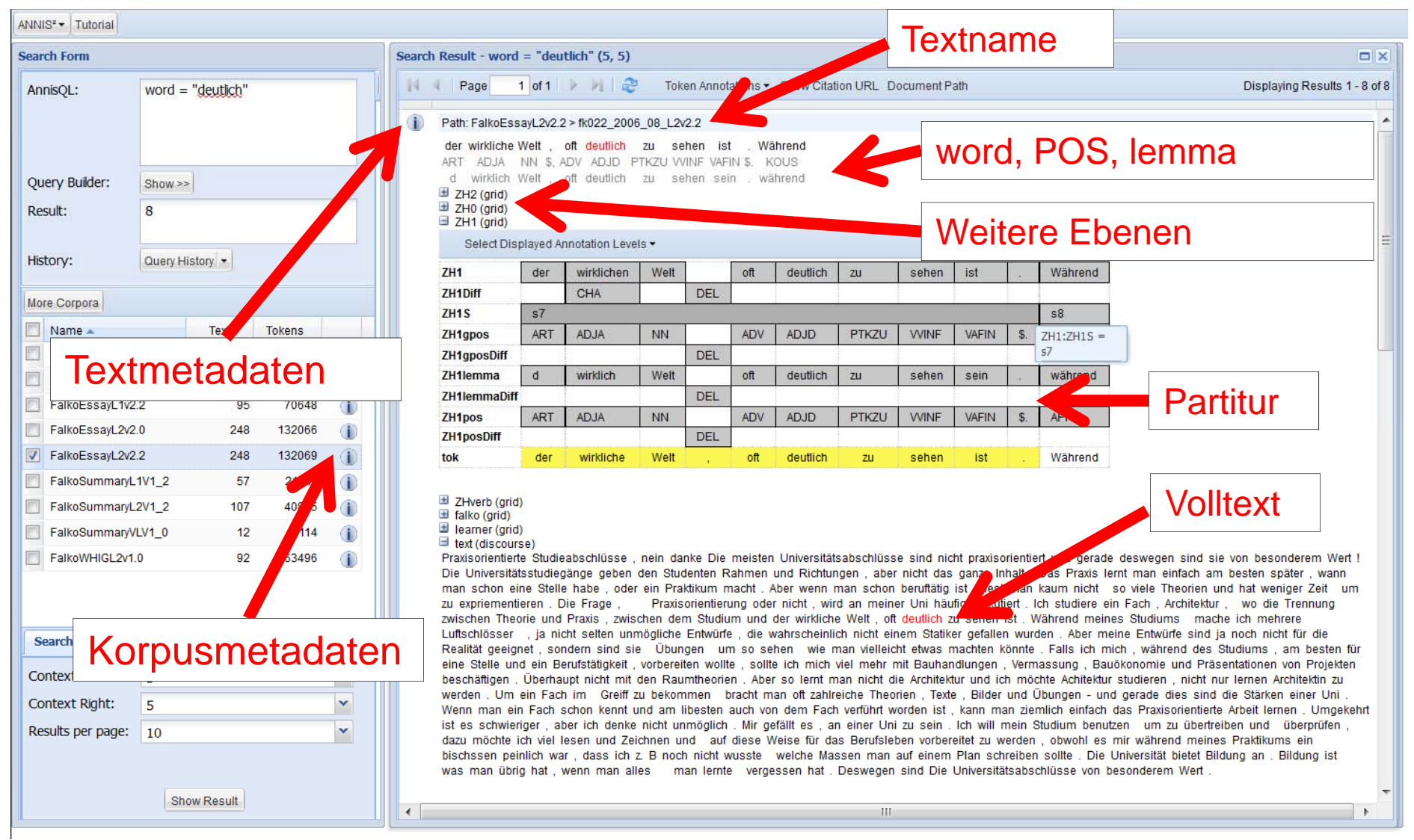

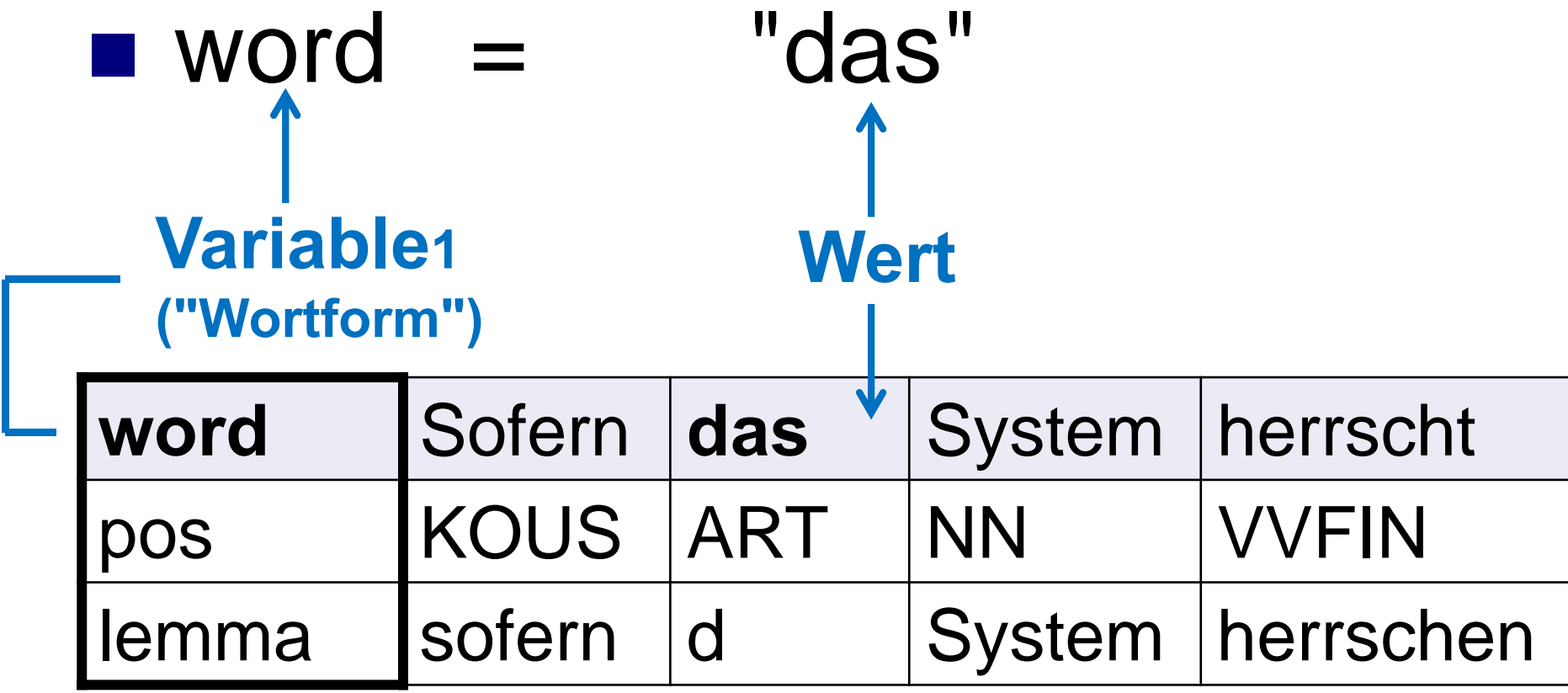

#### $\blacksquare$  word  $\blacksquare$  "das"

…findet *das* (und nichts anderes)

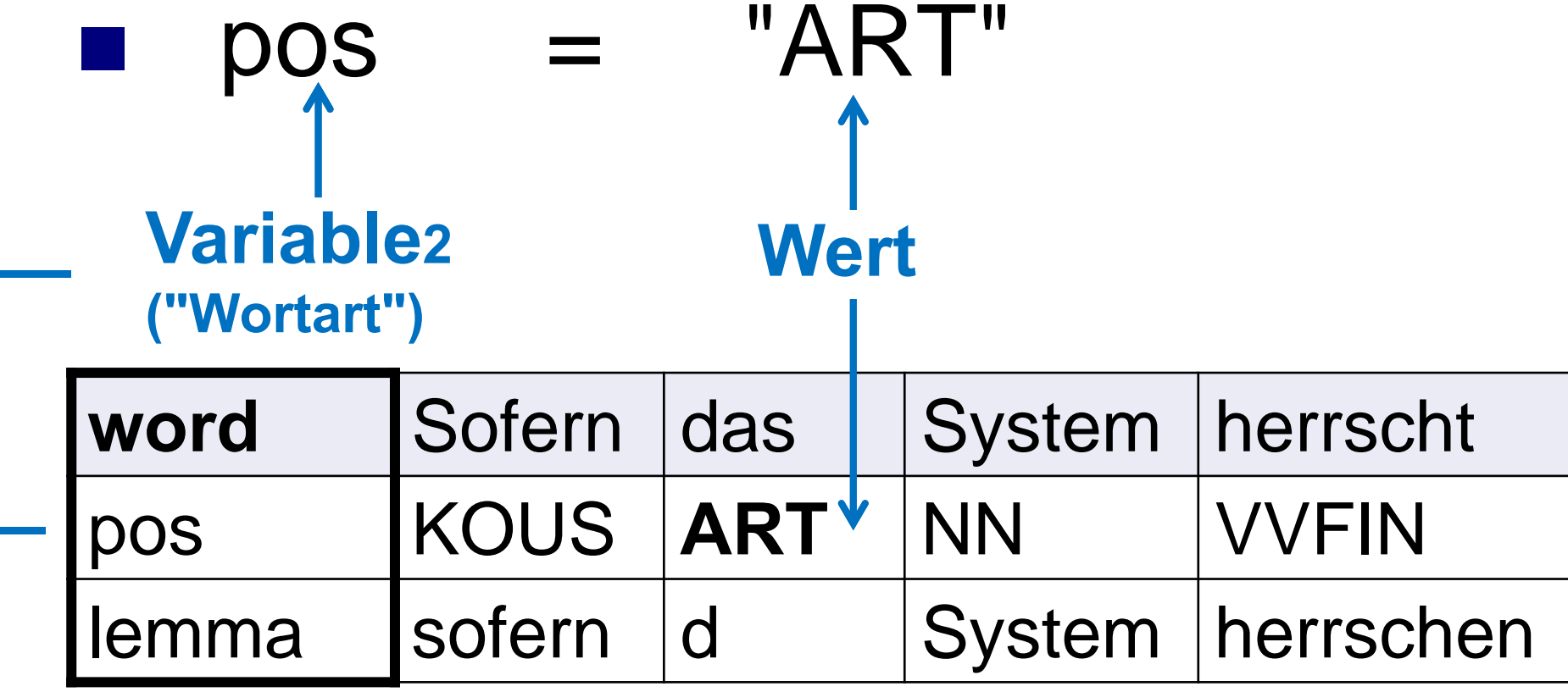

#### pos = "NN"

…findet *Riesen, Frauen, Student, …*

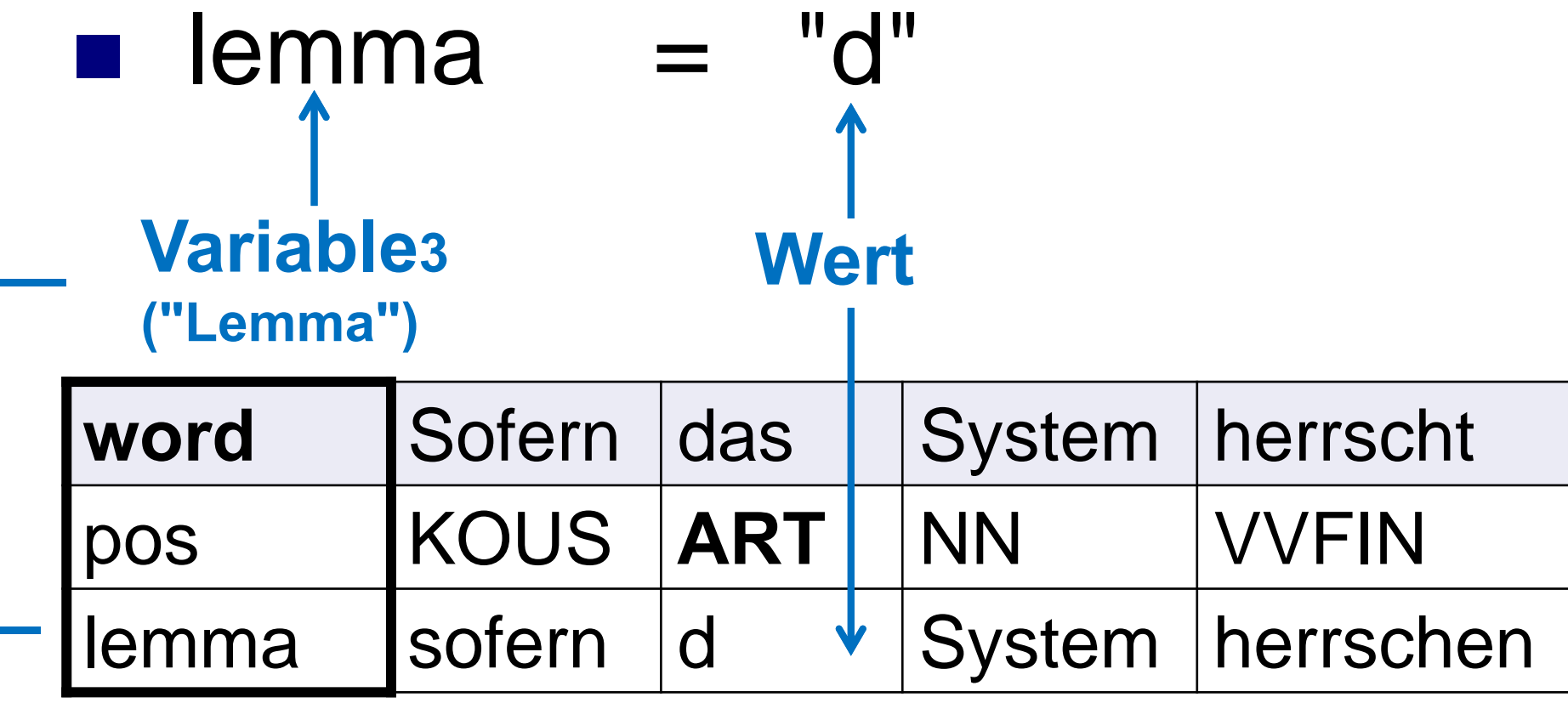

#### $\mathcal{L}(\mathcal{A})$  $lemma = "d"$

…findet *die, dem, den, …*

#### beliebig erweiterbar… satz = "NS" **Variable4("Satztyp") Wert word**Sofern das | System herrscht pos KOUS | ART | NN | VVFIN lemma Sofern d | System herrschen satz**NS**

#### beliebig erweiterbar…

#### $satz = "NS"$

…findet alle Nebensätze wie*Sofern das System herrscht*

(sofern die Daten wie gezeigt annotiert sind)

## Suche nach Strings

■ Suchen Sie nach allen Vorkommen der **Wortform "meinen" in FalkoEssayL2V2.4:**

$$
word = "meinen"
$$

- □ Was wird gefunden?
- $\Box$ Ist das interessant?
- □ Was wird nicht gefunden, was interessant sein könnte?

#### Lemmata

- "Basisformen" von Wörtern
- Suchen Sie nach allen Vorkommen der **Formen des Verbs** *meinen***:**

lemma = "meinen"

- $\rightarrow$  Problem: Lemmatisierung ist willkürlich; man muss wissen, wie lemmatisiert wurde.
- Beispiel: Lemma von *sich*

#### Lemmata

■ "Basisformen" von Wörtern

■ Suchen Sie nach allen Vorkommen der **Formen des Possessivartikels:**

lemma = "mein"

## Mustersuche (reguläre Ausdrücke)

- Annis<sub>2</sub> erlaubt Mustersuchen auf allen Annotationsebenen
- Mustersuchen werden statt in " " in / / eingefügt
- Z. B. kann man damit nach allen Wörtern suchen, die *…mein…* enthalten.

$$
word = \text{/.}^*\\ \text{mein.}^* \text{/}
$$

#### Mustersuche: Joker .

.

ein beliebiges Zeichen al**. →** a*ls, alt,* ...

.zwei beliebige Zeichen al.. *alle, alte, also*

..drei beliebige Zeichen al**….** → a*lles, altes, alias, ...*

#### **Welche Wortformen bekommen Sie mit?**

$$
word = /g.b.
$$

#### Mustersuche: **?** und **\* <sup>+</sup>**

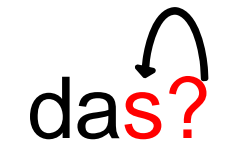

das vorherige Zeichen ist optional , <sup>s</sup>*da, das*

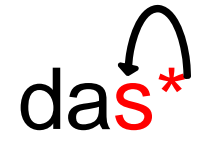

das vorh. Zeichen kommt 0- bis **<sup>∞</sup>**mal vor  $\rightarrow \phi$ , s, ss,...  $\rightarrow$  da, das, dass, dassssssssssssss.

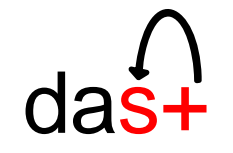

das vorh. Zeichen kommt 1- bis **<sup>∞</sup>**mal vor s, ss,… *das, dass, dassssssssssss*

#### **Was passiert, wenn Sie die Operatoren kombinieren?**

$$
word = /Frau.?
$$

$$
word = /Frau.*/
$$

$$
word = /Frau. + /
$$

 **Versuchen Sie alle Wörter (Grundformen) zu finden, die auf** *-lang* **enden.**

#### **Versuchen Sie alle Wörter (Grundformen) zu finden, die auf** *-lang* **enden.**

$$
lemma = / . + lang/
$$

#### **Treffer z.B.:**

*bislang lebenslang jahrelang*

 **Versuchen Sie alle Wörter (Grundformen) zu finden, die mit** *lang-* **beginnen.**

$$
lemma = /lang.+/
$$

#### **Treffer z.B.:**

*lange langsam langweilig*

### Suche nach Wortart

- Es gibt unterschiedliche Wortartensysteme (→Tagsets) für Korpora
- allgemein in der Linguistik unterschiedliche Wortartensysteme
- Die meisten deutschen Korpora benutzen das Tagset STTS
	- $\Box$  ADJA attributives Adjektiv  $\Box$  ADV Adverb □ ART Artikel  $\Box$  NN normales Nomen □ VVFIN finites Verb

…

http://www.ims.uni-stuttgart.de/projekte/corplex/TagSets/stts-table.html

## Stuttgart-Tübingen-Tagset (STTS)

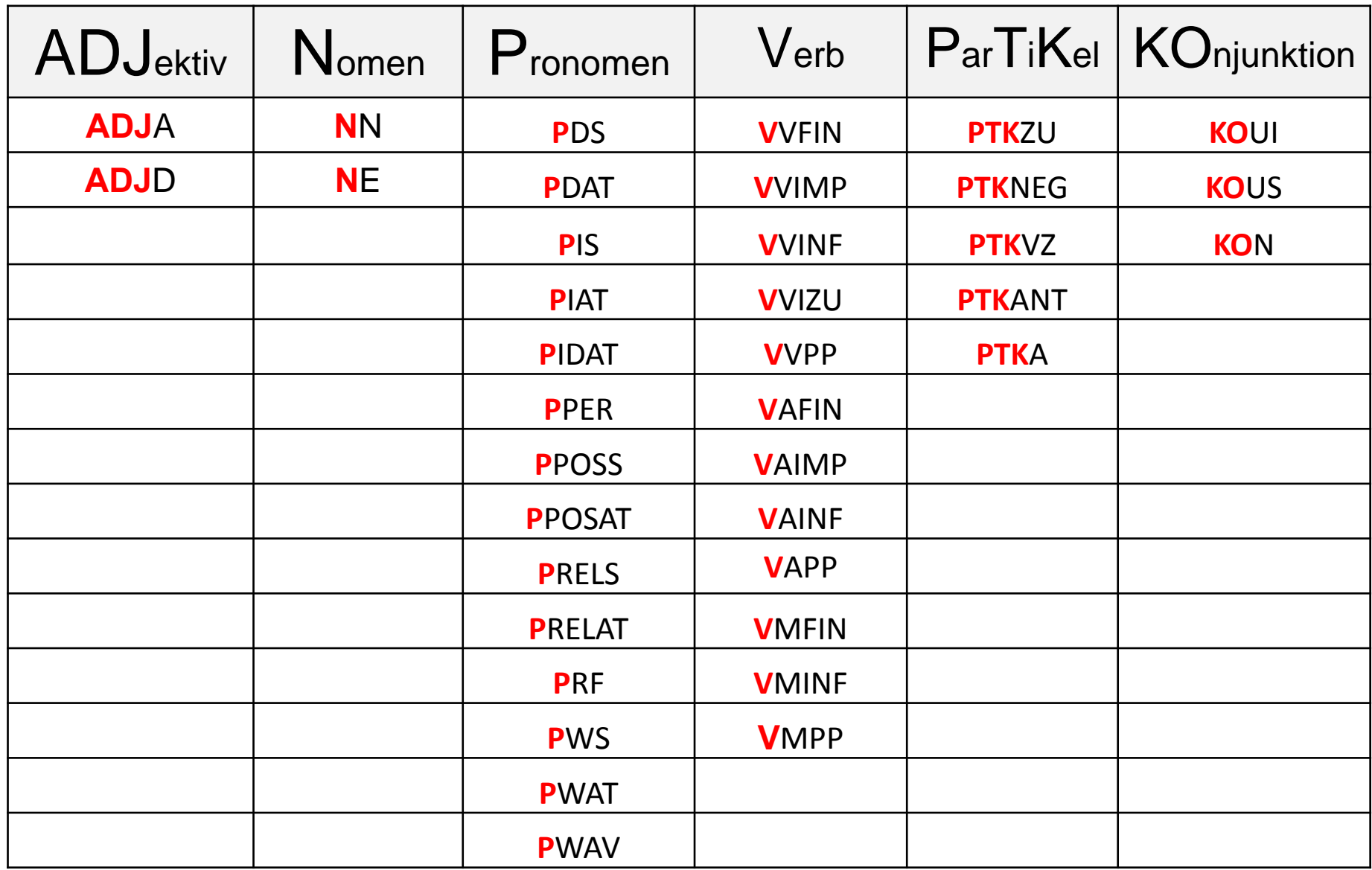

## Stuttgart-Tübingen-Tagset (STTS)

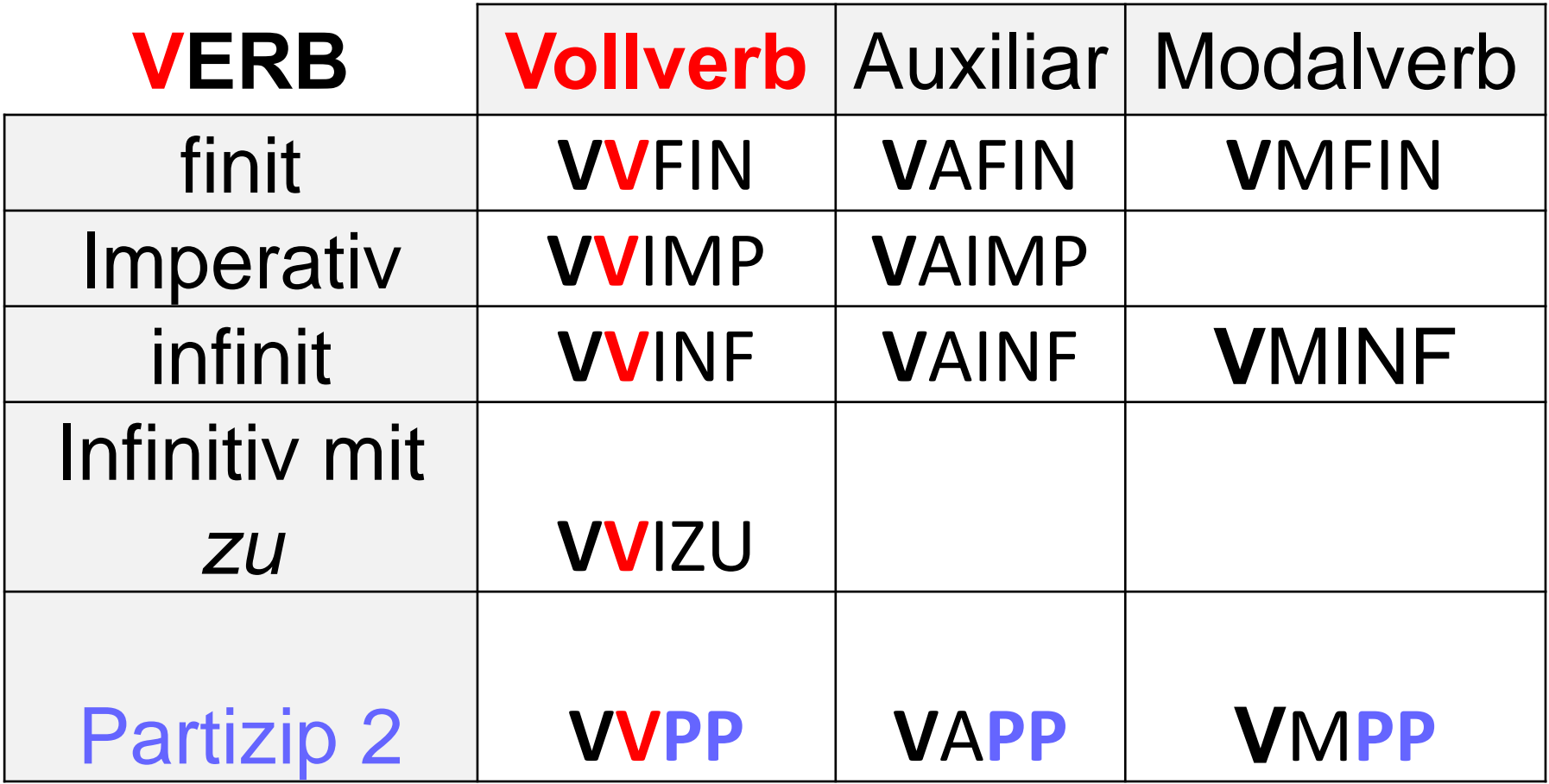

#### ■ Suchen Sie nach Possesivpronomen.

#### pos =/PPOS(S|AT)/

# Prinzip II: Relationen

- Einzelne Variable-Wert-Paare werden durch "&" verbunden.
- Zwischen den Paaren muss **IMMER eine Beziehung hergestellt** werden
- Auf die VW-Paare bezieht man sich mit # der Reihe nach.

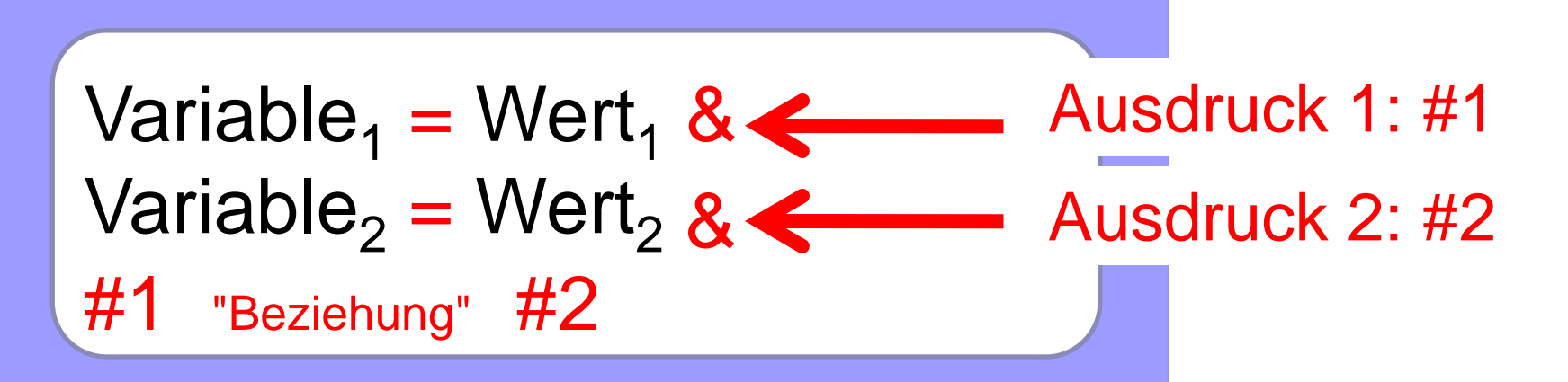

### Prinzip II: Relationstypen

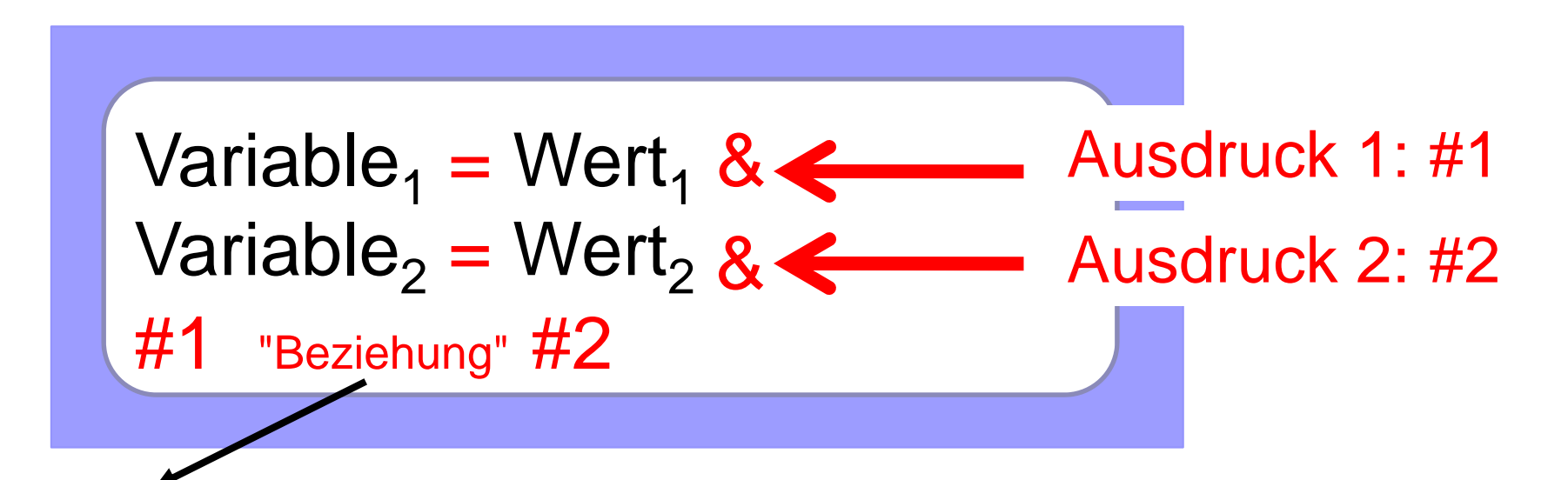

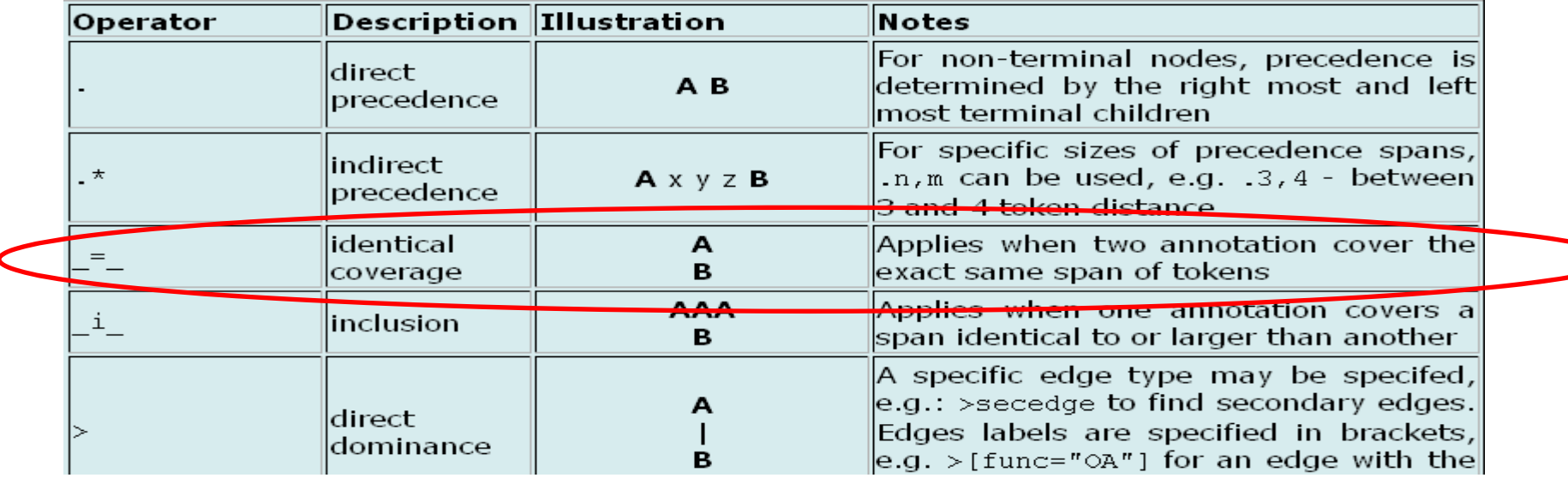

#### **Finden Sie nun Vorkommen von**  word =/mein(e|st|t|en)/ , die ausschließlich finite Vollverben sind.

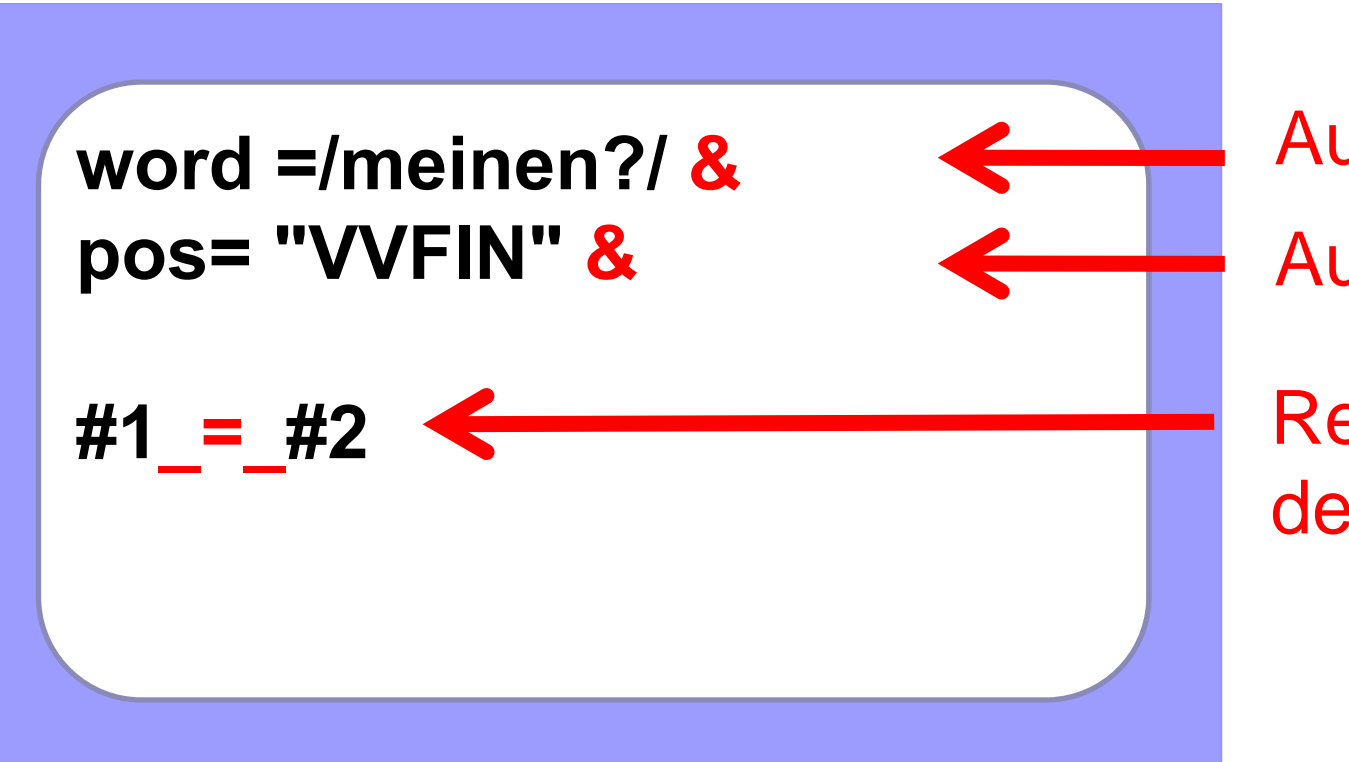

Ausdruck 1: #1Ausdruck 2: #2Relation: Ab-

deckung

### Negation **!=**

 $\blacksquare$  **!** bedeutet Negation

> □ Der Operator wird vor dem "="-Zeichen eingefügt.

**Finden Sie in alle Vorkommen von**  word =/mein(e|st|t|en)/ **, die nicht das Lemma "mein" haben.**

word =/mein(e|st|t|en)/ & lemma! = "mein" & 
$$
\#1 \_ =\_#2
$$

#### Suche nach Abfolgen: z.B. Nomen folgt auf "zu"

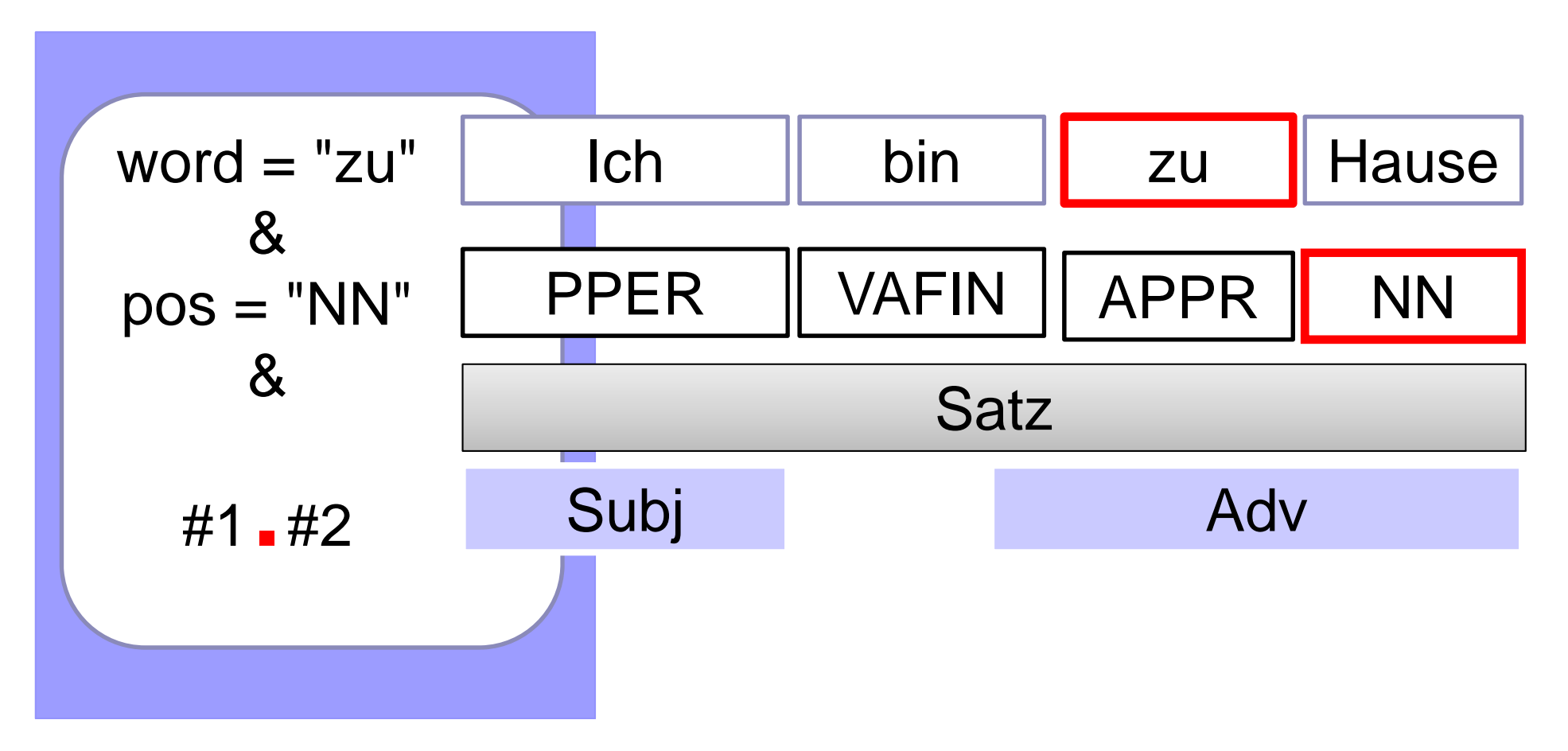

#### Tokenfolgen - Aufgabe

- Suchen Sie nach zwei **aufeinanderfolgenden Adjektiven.**
- Achtung: Es gibt zwei Typen von Adjektiven ADJA & ADJD

$$
pos = /ADJ./ & \qquad \qquad \text{pos} = /ADJ./ & \qquad \qquad \text{pos} = /ADJ./ & \qquad \qquad \text{if } 1. #2
$$

## Zielhypothesen

Unterschiede zwischen Zielhypothese und Originaltext sind durch "edit tags" auf der Diff-Ebene markiert.

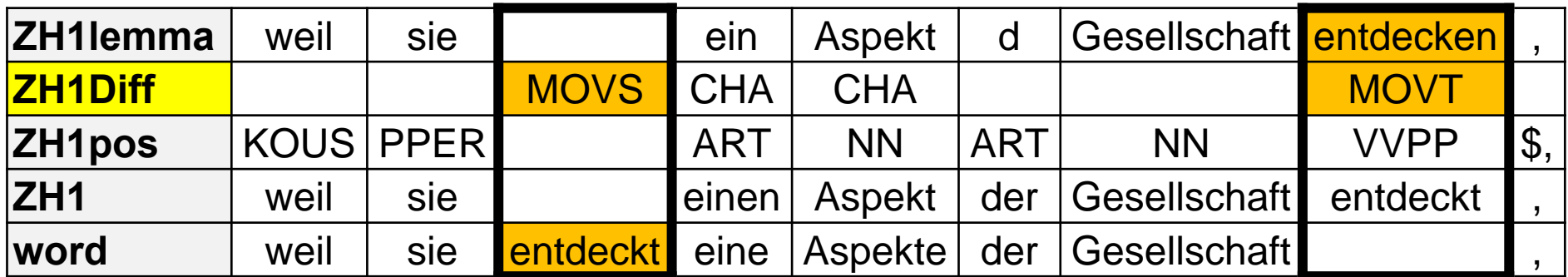

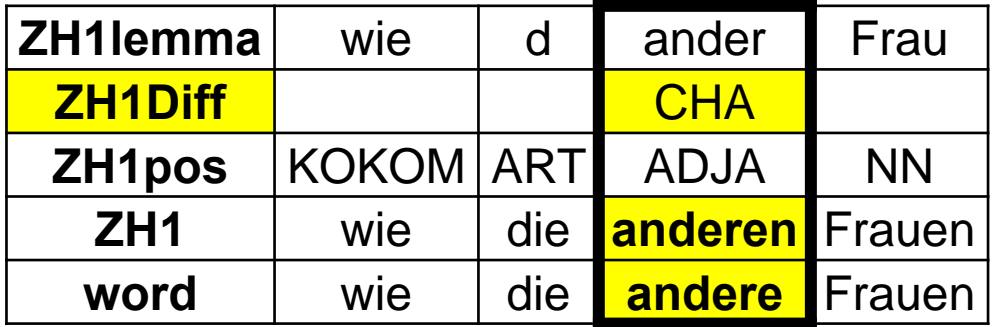

# Edit Tags

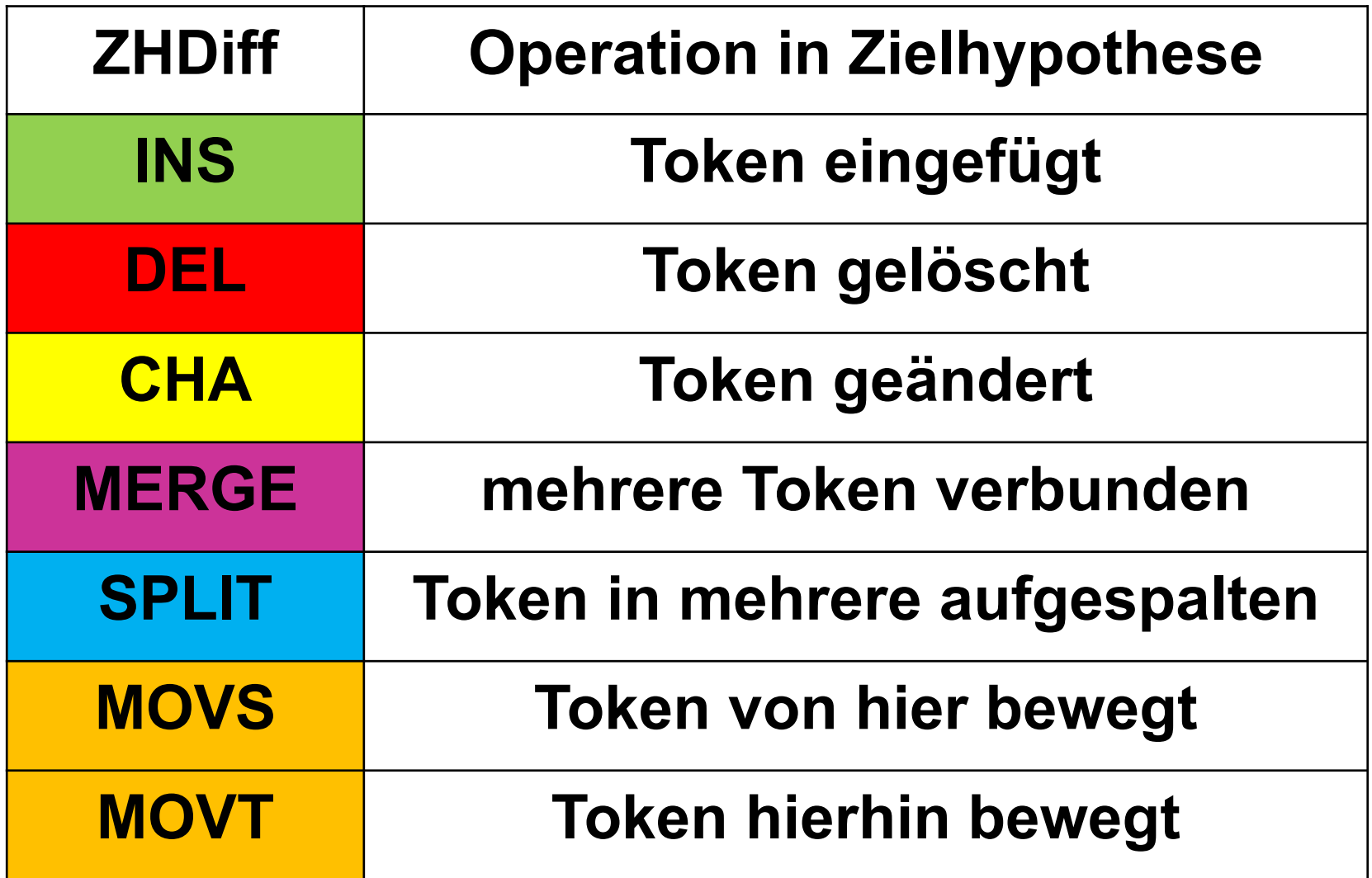

- Finden Sie alle Reflexivpronomen, die in den Lernertexten fehlen (erst einmal theoretisch).
- Die Ebene für die ZH1-Wortart heißt ZH1pos. Die Ebene für die Edit Tags heißt ZH1Diff.

ZH1pos="PRF" & ZH1Diff="INS"&  $#1 = #2$ 

#### ■ …alle indefiniten Artikel, die in den Lernertexten fehlen.

#### **Lösung:**

ZH1lemma="d"&ZH1Diff="INS"&  $#1 = #2$ 

## Metadaten (Informationen über den jeweiligen Text) finden

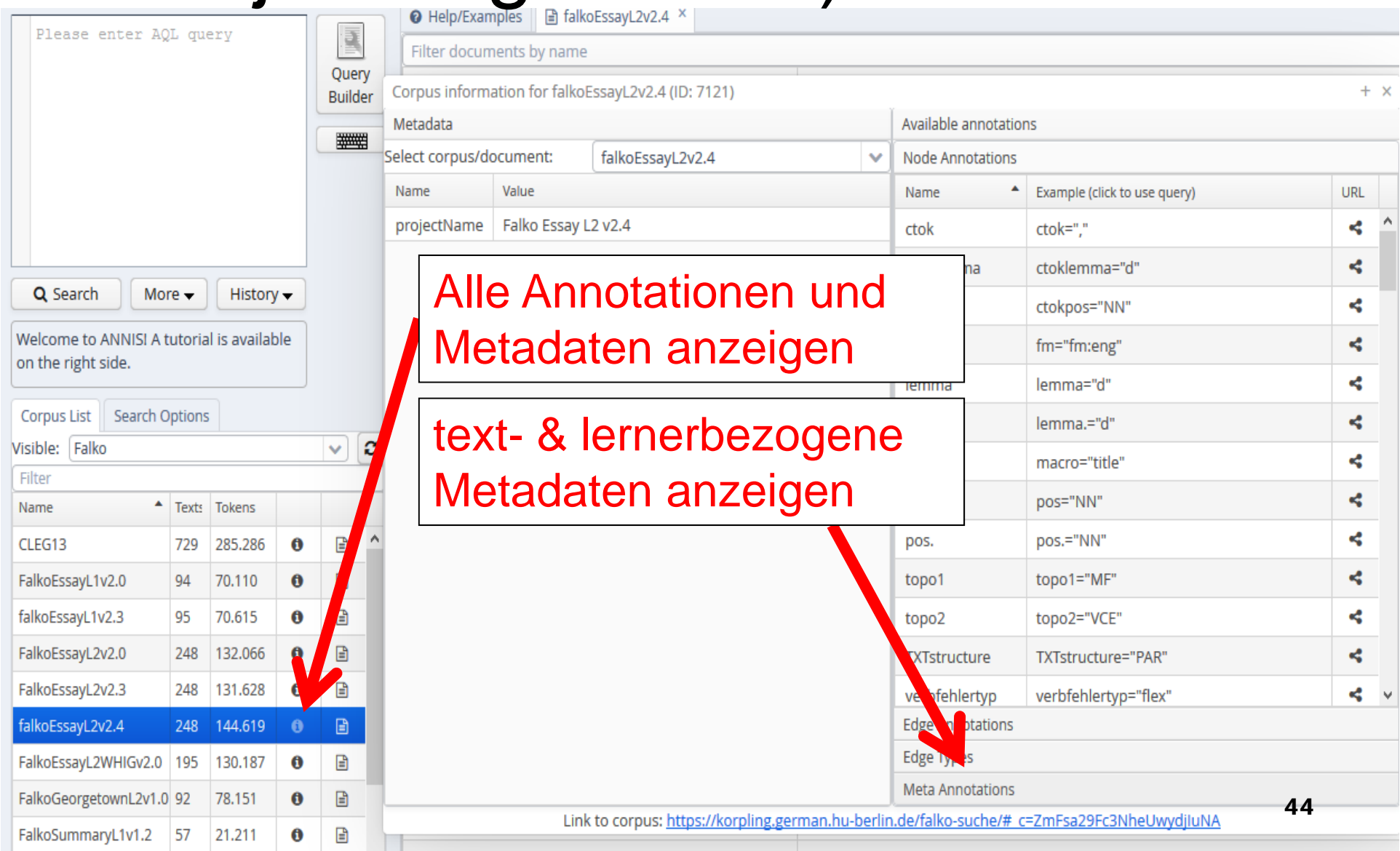

## Metadaten finden

**Netadaten:** Variablen und Werte für  $\blacksquare$  Text **Lerner** ■ Klicken Sie Beispiele an, um sie ins **Suchfenster** zu überführen

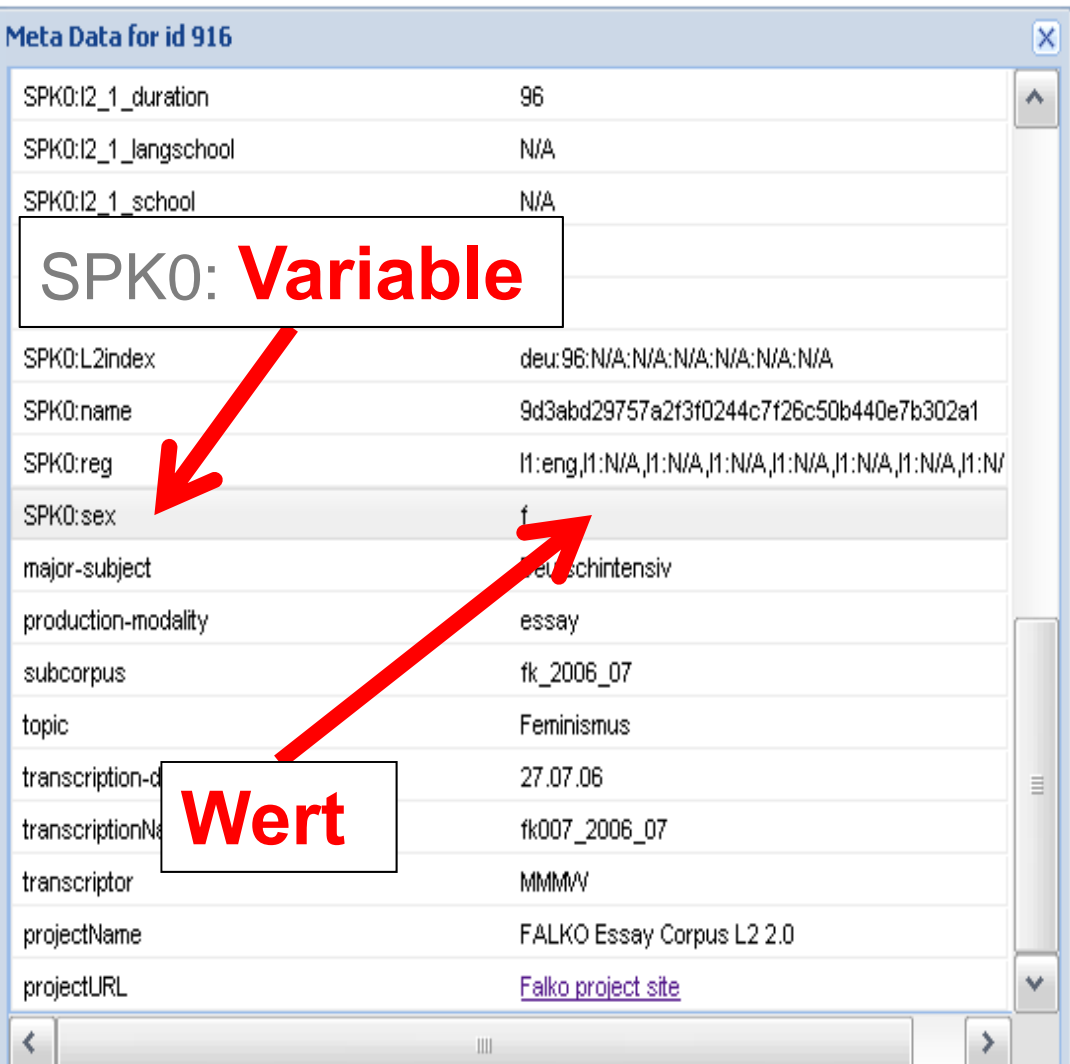

### Nach Metadaten filtern

 Nach Metadaten sucht man mit meta::Variable <sup>=</sup>"Wert"

**Finden Sie alle Wortformen von "Mann", die von weiblichen Lernern geschrieben wurden. (Die Variable für Geschlecht ist sex** [m,f]**).** word="Mann" & meta::sex="f"

## Nach Metadaten filtern

- Nach der Muttersprache von Lernern sucht man mit
- meta::reg=/l1:*LÄNDERCODE.\**/
- **Finden Sie alle Formen des Adjektivs** *deutsch* **in den Texten englischer Muttersprachler (Code= eng)**

lemma="deutsch"&meta::reg=/l1:eng.\*/

## Nach Metadaten filtern

- **Soll die Sprachbiographie genauer** beschrieben werden, muss zwischen beiden Informationen ein .\* stehen.
- meta::reg=/Variable1:Wert1.\*Variable2:Wert2/
- **Finden Sie alle Formen von "deutsch" in den Texten dänischer Muttersprachler mit L2 Englisch.**

lemma="deutsch"&

meta::reg=/l1:dan**.\***l2:eng.\*/

## Ein erster Vergleich

- Vergleichen Sie die Häufigkeit der "ung"-Derivationen bei Dänen und Italienern
- Wichtig: Wieviele Tokens gibt es pro Sprachgruppe
- Wieviele Ungs pro Token gibt es also?

Gesamtanzahl der Token für die Muttersprachen

```
word&meta::reg=/l1:dan.*/
```
word&meta::reg=/l1:ita.\*/

## **Syntax** (authentische) Studienarbeit

- Fragestellung: Werden relativische Anschlüsse unabhängig von der syntaktischen Funktion des Relativpronomens erworben?
- **Hypothesen:**
- 1. Die syntaktischen Funktionen, die relativische Anschlüsse haben können, werden alle simultan erworben.
- 2. Der Erwerb von Relativsätzen beschränkt sich lange auf die Verwendung des Prototyps, bei dem das Relativpronomen Subjektfunktion  $hat$ .  $\qquad \qquad$

### Theoretische Vorarbeit

■ Welche syntaktischen Funktionen kann das Relativpronomen einnehmen? Subjekt Objekt (AKK) Objekt (DAT) innerhalb PP (Objekt) innerhalb PP (Adverbial) innerhalb *von*-PP (Passiv, log. Subj) □ Genitivattribut (zu Subjekt, Objekt, ...)

# Einfachste Struktur (Subjekt)

- Relativpronomen finden...
- Wie formuliert man aber eine Suchanfrage, die Relativpronomen findet, welche innerhalb des Relativsatzes in Subjektposition stehen?
- Relativsätze findet man verhältnismäßig einfach mit der Kantenbeziehung "RC" zwischen dem Kopf (V.FIN) des übergeordneten und dem Kopf des untergeordneten (V.FIN) Satzes.
- Es geht aber viel einfacher: PRELS/PRELAT genügt als Indikator für "RC" (Redundanz)

## Einfachste Struktur (Subjekt)

- Relativpronomen in Subjektposition:
- POS=/V.\*/ & POS=/PREL.\*/ & #1 ->dep[deprel="SB"] #2
- Statt Subjektposition ist auch Objektposition als Akkusativobjekt (=OA) oder Dativobjekt (=DA) möglich.
- POS=/V.\*/ & POS=/PREL.\*/ & #1 ->dep[deprel="OA"] #2
- POS=/V.\*/ & POS=/PREL.\*/ &  $#1 - >dep[deprel = "DA"] #2$  53

#### Weiteres Vorgehen

- Auf diese Weise (mit Dependenzbeziehungen) können alle Funktionen des Relativpronomens ausgedrückt werden.
- Diese werden jeweils zwischen Falko-L2 und Falko-L1 verglichen.
- Annahme: Die Diskrepanz (schon allgemein beim Vergleich von PRELS/PRELAT sichtbar) steigt, je tiefer die Einbettung des Pronomens.

## Zusammenfassung - Operatoren

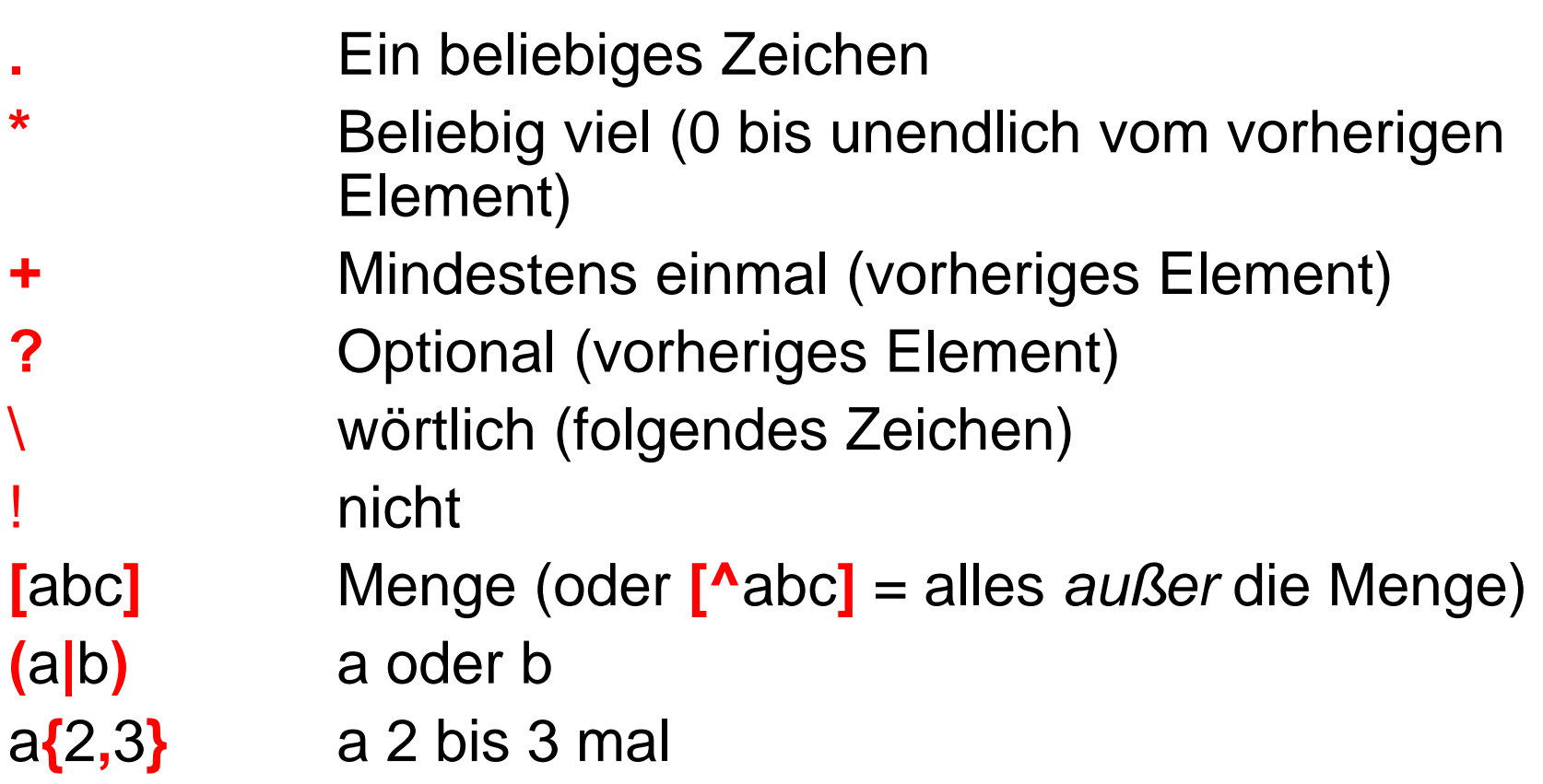

## Zusammenfassung

- Mit ANNIS kann man:
	- in unterschiedlichen Korpora (auch gleichzeitig) suchen
	- die Ergebnisse quantifizieren
	- **□ die Ergebnisse exportieren**
- Man kann auch nach Metadaten filtern (Tutorial)

# Sprachkürzel in Falko (Auswahl)

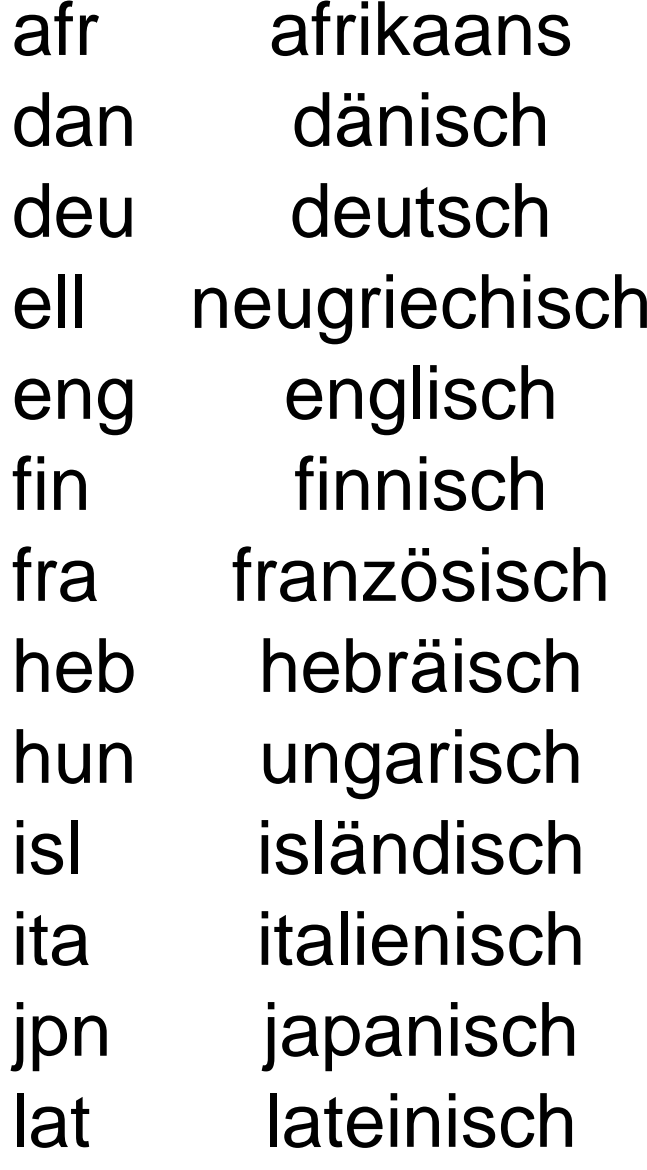

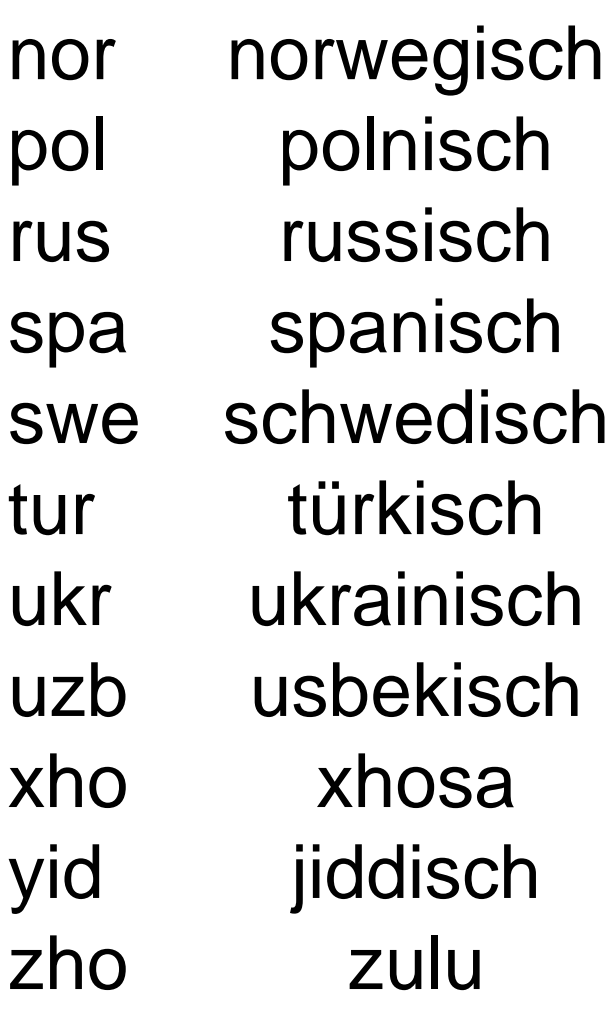

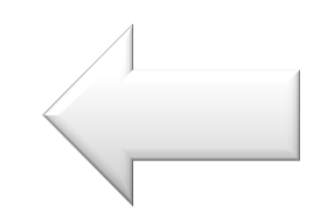

## Zusammenfassung

**Operatoren zu Tokenrelationen:** 

#1.\*#2

- $#1.H2$ #1 wird direkt gefolgt von #2.
	- #1 wird indirekt gefolgt von #2.
- $#1 = #2$  #1 und #2 beziehen sich auf die gleichen Token.
- $\#1$  i  $\#2$   $\#1$  ist in  $\#2$  enthalten.

#### Herzlichen Dank!

#### Literatur

- **Lüdeling, Anke; Doolittle, Seanna; Hirschmann, Hagen; Schmidt, Karin; Walter, Maik (2008):** Das Lernerkorpus Falko. In: Deutsch als Fremdsprache 45 (2), S. 67–73.
- **Reznicek, Marc; Walter, Maik; Schmidt, Karin; Lüdeling, Anke; Hirschmann, Hagen; Krummes, Cedric; Andreas, Thorsten (2010)**: Das Falko-Handbuch. Korpusaufbau und Annotationen. Version 1.0. Berlin: Institut für deutsche Sprache und Linguistik, Humboldt-Universität zu Berlin. URL: http://www.linguistik.huberlin.de/institut/professuren/korpuslinguistik/forschung/falko [Stand: 12. Oktober 2010].
- **Zeldes, Amir; Ritz, Julia; Lüdeling, Anke; Chiarcos, Christian (2009):** ANNIS. A Search Tool for Multi-Layer Annotated Corpora. In: *Proceedings of Corpus Linguistics 2009, Liverpool, July 20-23, 2009.*